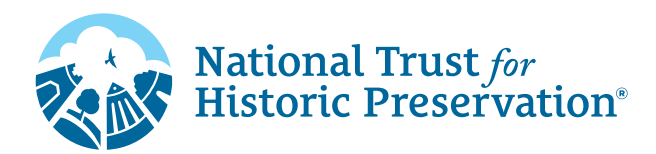

## **How To Use GIF Stickers in Instagram Stories**

Add some extra fun to your Instagram Stories using GIPHY Stickers! Follow these simple instructions below:

- 1. From your Instagram Story, tap the Sticker button  $\bigcirc$  on the top navigation bar then select  $\circ$  CIF to add your GIF.
- 2. In the search bar, type "**Route 66**" to find our sticker collection made to celebrate people saving places.
- 3. From there, you can add and layer as many GIF stickers to your Stories as you want! Don't forget to tag us! @**savingplaces**

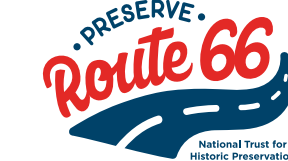

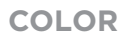

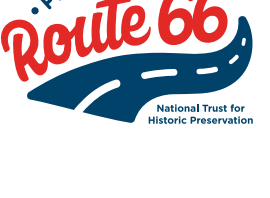

**BLACK**

**WHITE**

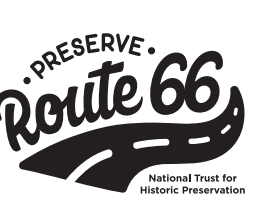

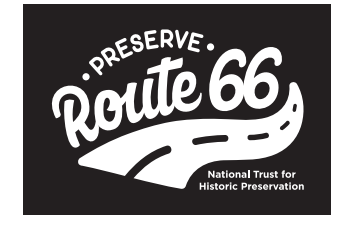

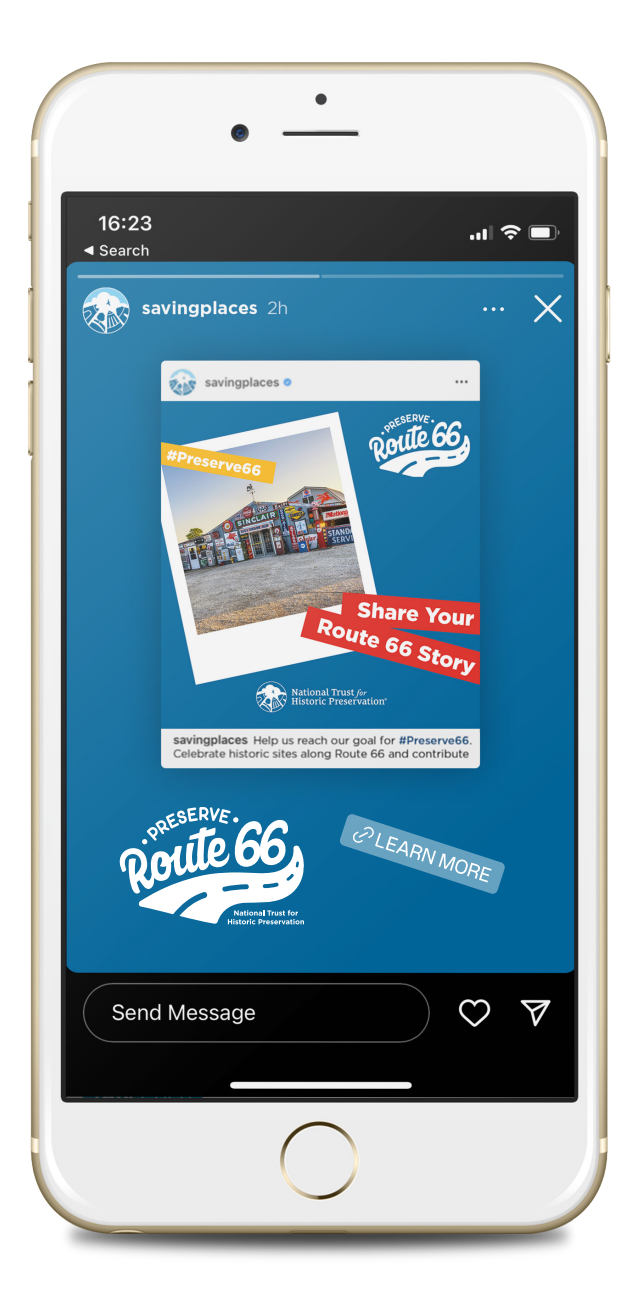